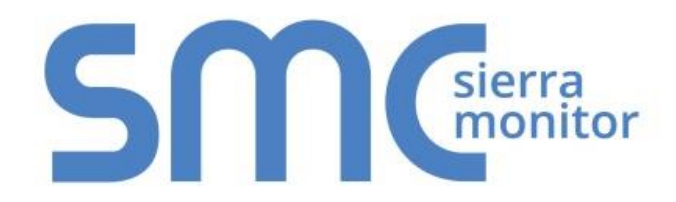

# **FieldServer FS-8700-17 Opto 22**

# **Driver Manual**

**(Supplement to the FieldServer Instruction Manual)**

**APPLICABILITY & EFFECTIVITY**

**Effective for all systems manufactured after November 2015**

Kernel Version: 1.01 Document Revision: 2

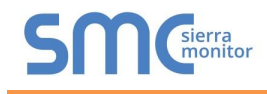

# Contact Information:

Thank you for purchasing the FieldServer.

Please call us for Technical support of the FieldServer product.

Contact Information:

Sierra Monitor Corporation 1991 Tarob Court Milpitas, CA 95035

Contact number: +1 408 262-6611 +1 800 727-4377

Email: [info@sierramonitor.com](mailto:info@sierramonitor.com) 

Website: www.sierramonitor.com

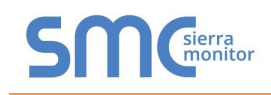

# TABLE OF CONTENTS

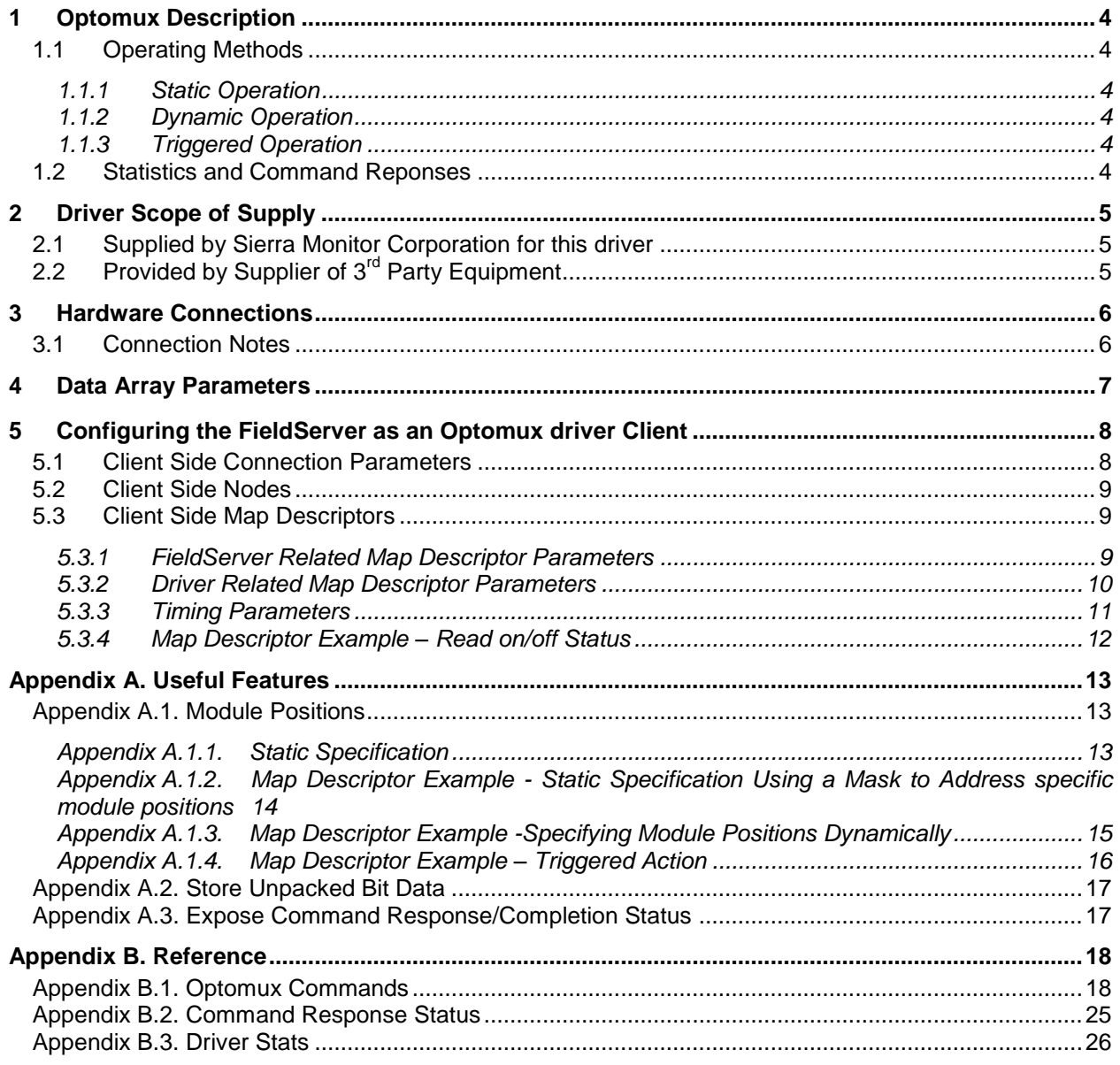

## **LIST OF FIGURES**

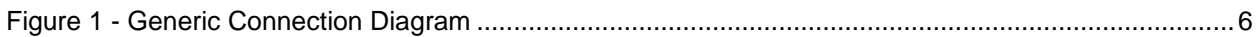

## <span id="page-3-0"></span>1 **OPTOMUX DESCRIPTION**

The Optomux Driver allows the FieldServer to transfer data to and from devices over either RS-232 or RS-485 using the Optomux Driver protocol.

The Optomux driver is a client only driver. This means that the driver can poll an Optomux protocol compliant device but cannot emulate one.

The Optomux protocol provides a large command set. Many of the commands are used for OPTO22 device configuration. This driver supports the full command set and thus the driver may be used to configure as well as to poll OPTO22 devices.

## <span id="page-3-1"></span>1.1 Operating Methods

The Optomux driver provides three methods of operation. Users may use any combination of methods.

## <span id="page-3-2"></span>1.1.1 Static Operation

The devices to be polled/commanded are configured using the FieldServer CSV file. If the hardware configuration is fixed and known then this is a suitable method.

## <span id="page-3-3"></span>1.1.2 Dynamic Operation

The commands set can be configured by changing the values in the FieldServer's Data Arrays. This data driven operating mode is suitable if the hardware configuration may change or if hardware settings may change dynamically or to change some aspect of the hardware configuration without changing the CSV file and resetting the FieldServer..

## <span id="page-3-4"></span>1.1.3 Triggered Operation

This operating mode allows commands to be triggered by changing the value in the FieldServer's Data Arrays. This operating mode is useful if requiring an action triggered by a remote device.

#### <span id="page-3-5"></span>1.2 Statistics and Command Reponses

All FieldServer drivers report communication statistics that allow the operation of the driver to be monitored.

In addition to the standard statistics, this driver exposes the communication statistics for each port by presenting them in a user specified Data Array where they can be monitored by a remote device or HMI system.

The Optomux driver also exposes the response status to each poll and command (if required) by writing the response statuses to a user specified Data Array. This useful feature allows remote devices to check whether a command has been completed successfully.

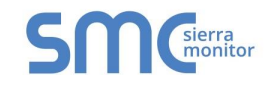

## <span id="page-4-0"></span>2 **DRIVER SCOPE OF SUPPLY**

## <span id="page-4-1"></span>2.1 Supplied by Sierra Monitor Corporation for this driver

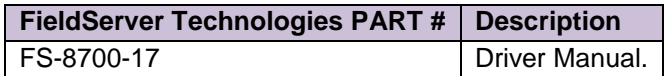

# <span id="page-4-2"></span>2.2 Provided by Supplier of 3<sup>rd</sup> Party Equipment

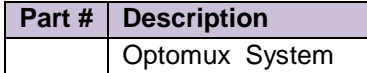

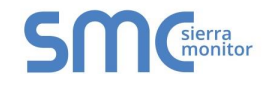

## <span id="page-5-0"></span>3 **HARDWARE CONNECTIONS**

The FieldServer is connected to the OPTO22 device as shown below.

Configure the OPTO22 device according to manufacturer's instructions.

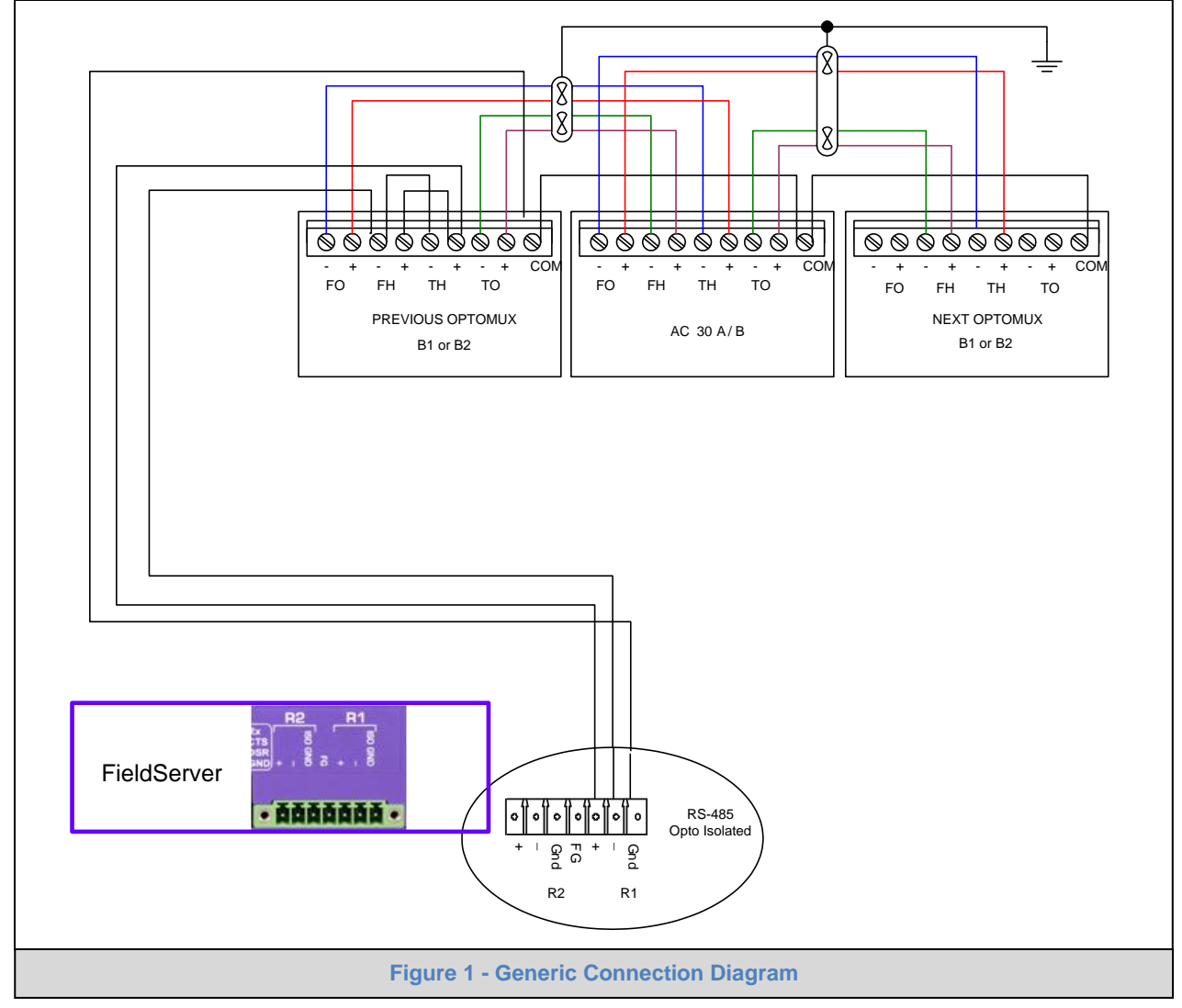

## <span id="page-5-1"></span>3.1 Connection Notes

• B2 Communication connections are made to the rack (PB4AH, PA8AH, PB16AH), not to the brain board.

COM points must not be connected to Earth Ground

• Bridging 4-wire RS-422 to get 2-wire RS-485 may not work in certain applications, and in this case it is recommended that a RS-232 to RS-422 converter is used in between the FieldServer and the OPTO 22 devices .

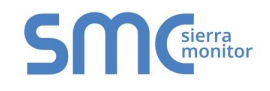

## <span id="page-6-0"></span>4 **DATA ARRAY PARAMETERS**

Data Arrays are "protocol neutral" data buffers for storage of data to be passed between protocols. It is necessary to declare the data format of each of the Data Arrays to facilitate correct storage of the relevant data.

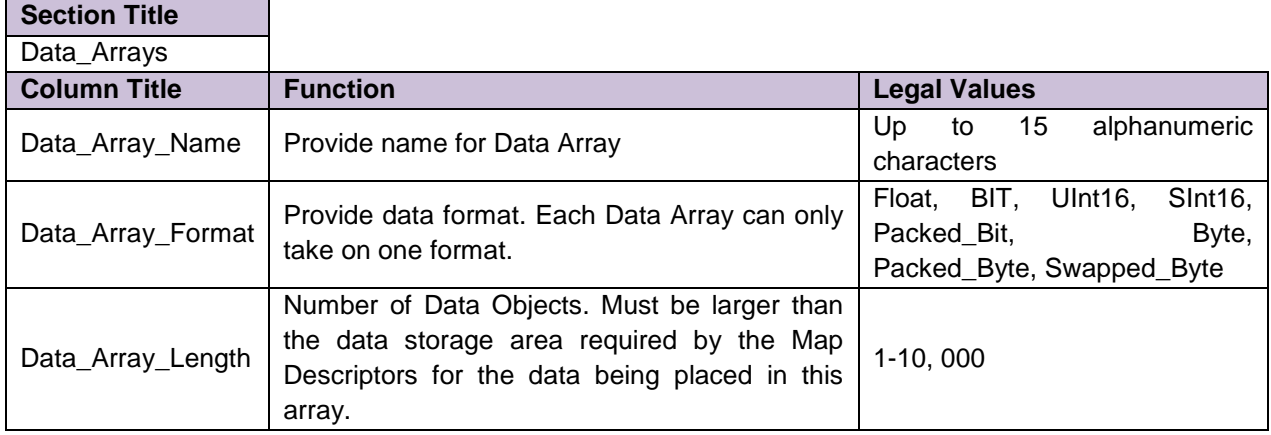

## **Example**

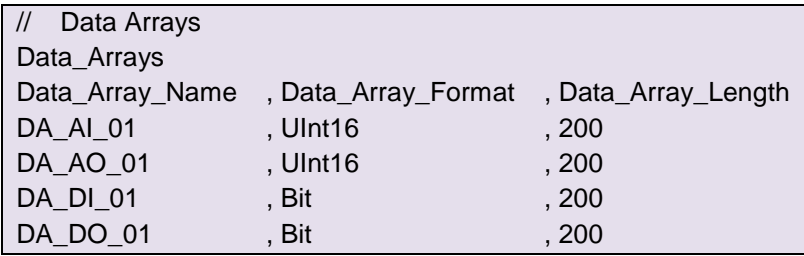

## <span id="page-7-0"></span>5 **CONFIGURING THE FIELDSERVER AS AN OPTOMUX DRIVER CLIENT**

For a detailed discussion on FieldServer configuration, please refer to the FieldServer Configuration Manual. The information that follows describes how to expand upon the factory defaults provided in the configuration files included with the FieldServer (See ".csv" files on the driver diskette).

This section documents and describes the parameters necessary for configuring the FieldServer to communicate with an Optomux Device.

The configuration file tells the FieldServer about its interfaces, and the routing of data required. In order to enable the FieldServer for Optomux Driver communications, the driver independent FieldServer buffers need to be declared in the "Data Arrays" section, the destination device addresses need to be declared in the "Client Side Nodes" section, and the data required from the servers needs to be mapped in the "Client Side Map Descriptors" section. Details on how to do this can be found below.

Note that in the tables, \* indicates an optional parameter, with the bold legal value being the default.

## <span id="page-7-1"></span>5.1 Client Side Connection Parameters

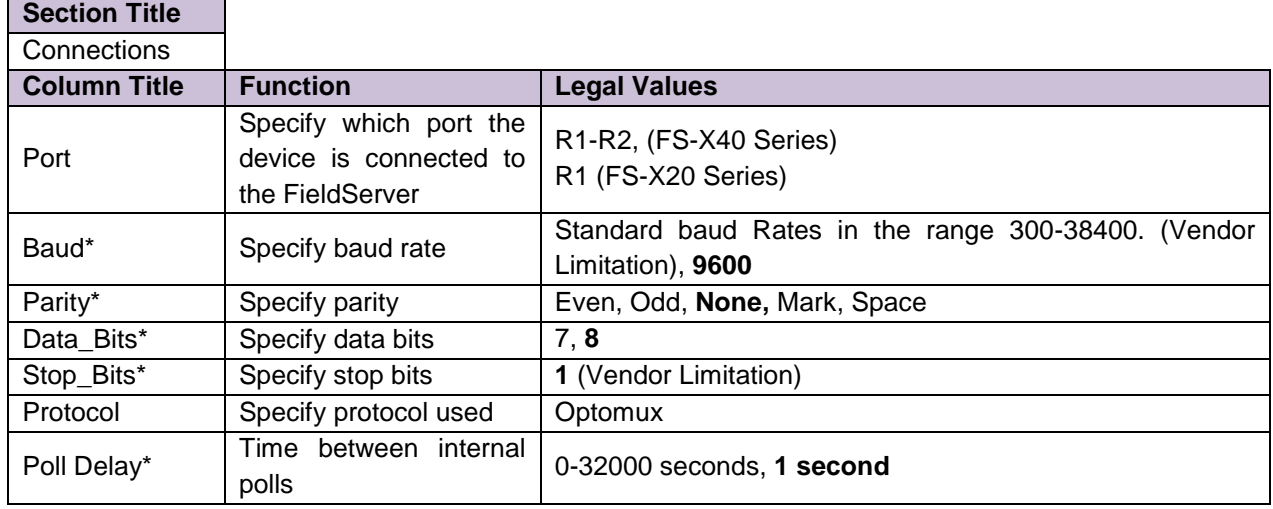

#### **Example**

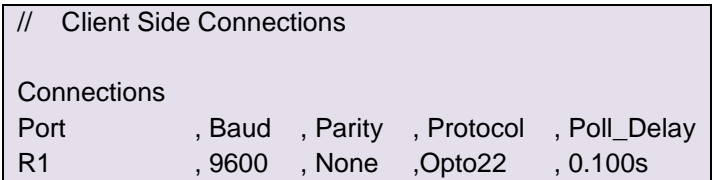

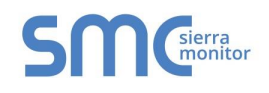

## <span id="page-8-0"></span>5.2 Client Side Nodes

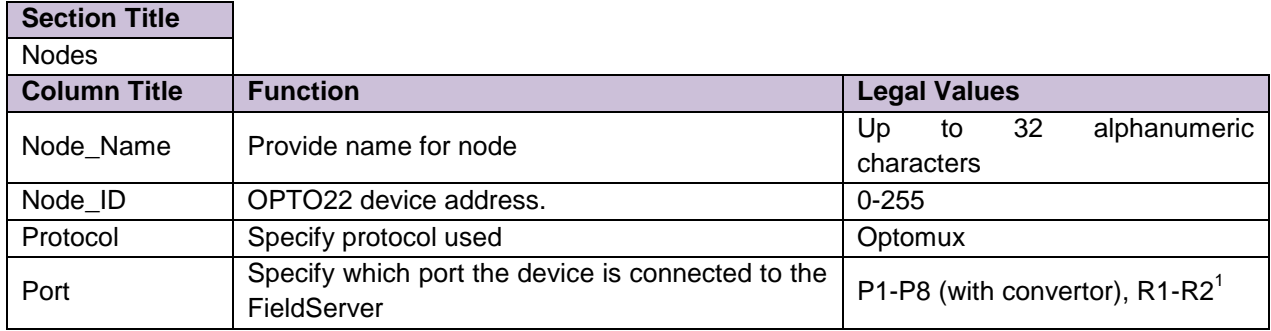

## **Example**

 $\overline{a}$ 

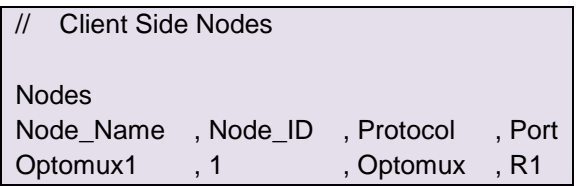

## <span id="page-8-1"></span>5.3 Client Side Map Descriptors

<span id="page-8-2"></span>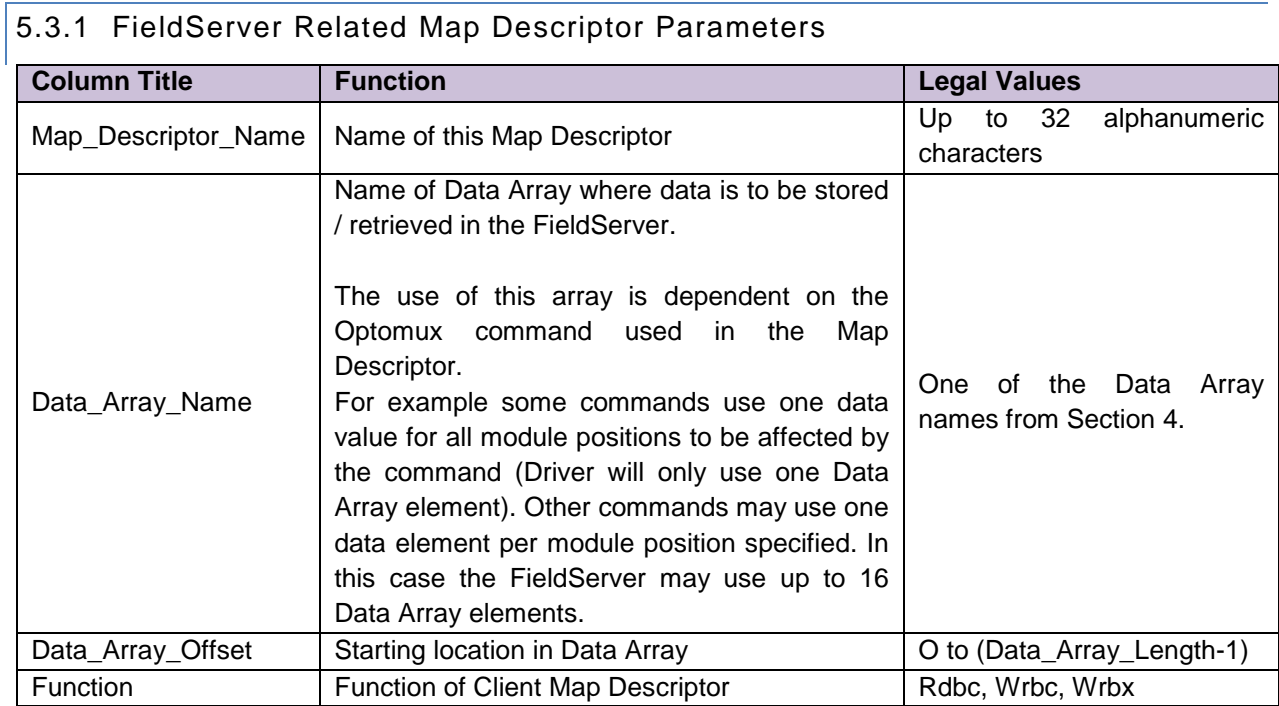

#### $1$  Not all ports shown are necessarily supported by the hardware. Consult the appropriate Instruction manual for details of the ports available on specific hardware.

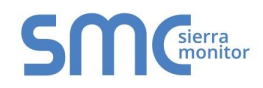

# <span id="page-9-0"></span>5.3.2 Driver Related Map Descriptor Parameters

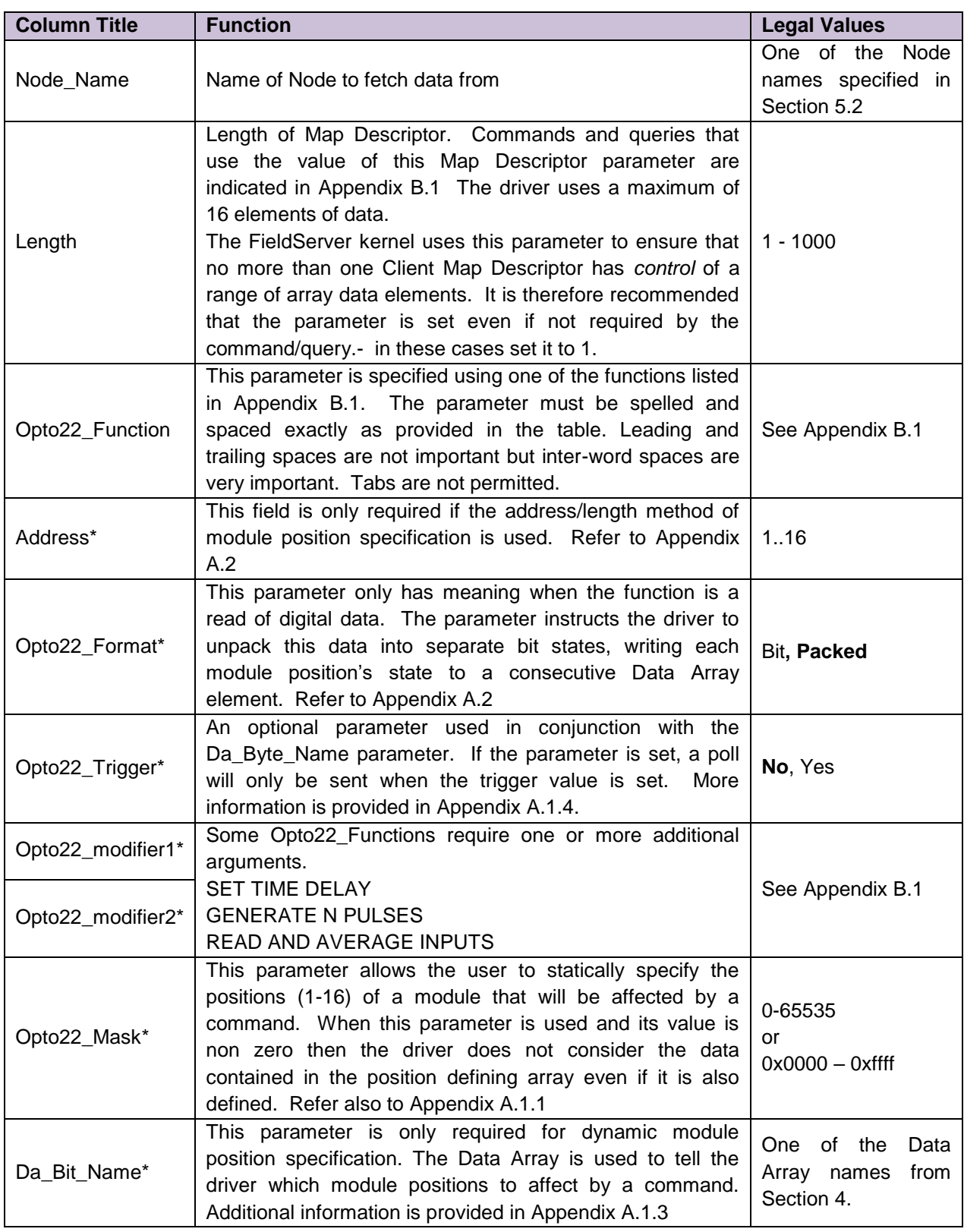

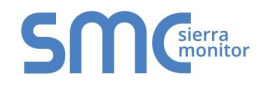

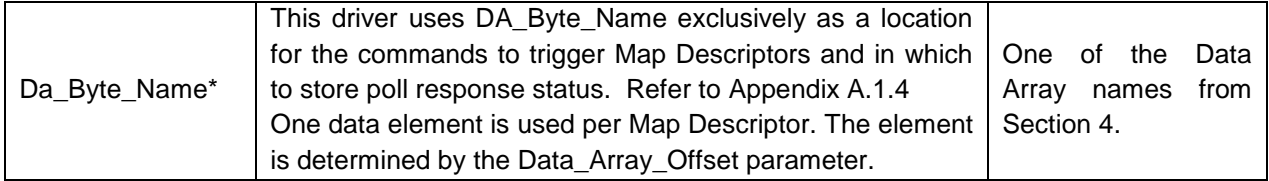

# <span id="page-10-0"></span>5.3.3 Timing Parameters

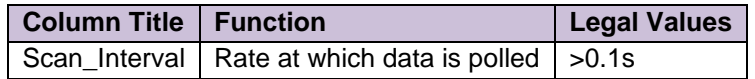

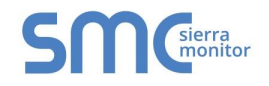

## 5.3.4 Map Descriptor Example – Read on/off Status

In this example the on/off status of all module positions of the Optomux device are read and stored. They are read continuously (Rdbc) every 5 seconds (Scan Interval). The Read Status command returns one packed 16 bit value. There is one bit per module position, thus, if the returned value was 2 then this would indicate that the  $2^{nd}$  position is on and all other positions are off.

<span id="page-11-0"></span>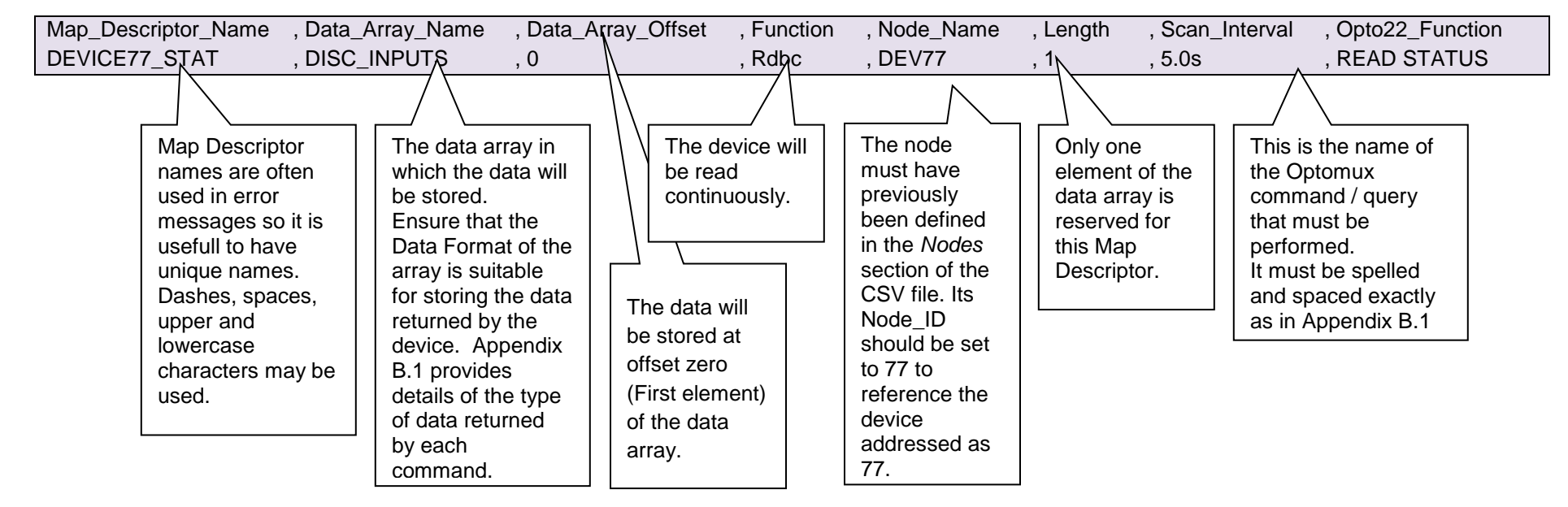

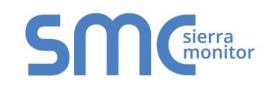

## Appendix A. USEFUL FEATURES

Appendix A.1. Module Positions

Appendix A.1.1. Static Specification

Specify module positions statically by

- Using Address and Length
- Using the Opto22\_Mask parameter

If more than one method is used for module position specification, the driver evaluates the specification in the order listed above. Thus if address & length are specified as well as the opto22\_mask, the driver will use the address and length.

<span id="page-12-1"></span><span id="page-12-0"></span>Take care to ensure that the Data Array used for storage has a data format suitable for storing the data type returned by the command. Also take care to ensure that you understand the scaling of the data returned by the Optomux device. There are parameters that you can add to a Map Descriptor to have the driver scale the value. This is discussed in the FieldServer Configuration Manual.

#### A.1.1.1. Map Descriptor Example - Static Specification using Address and Length.

<span id="page-12-2"></span>This example shows a Map Descriptor which reads analog inputs from an Optomux Device. The address and length tell the driver which inputs to read. This style of configuration is not suited to writing/commanding since the driver builds its payload based entirely on the address and length. It does not look in the Data Array to see which positions must be written with a '1' or a '0'

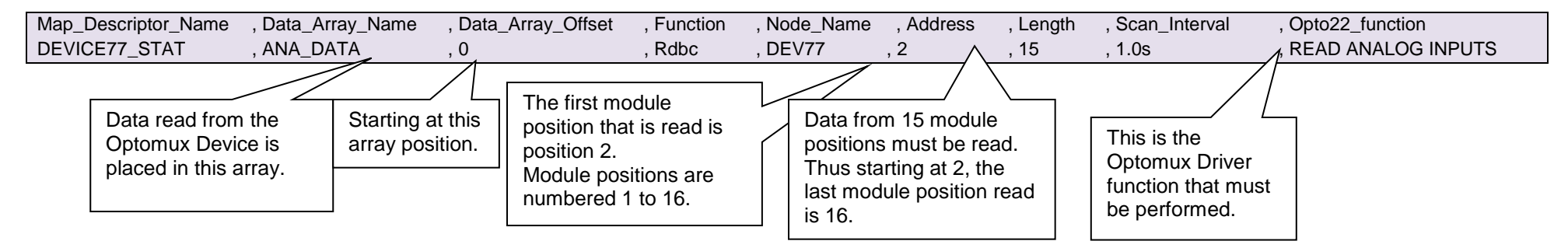

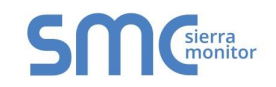

Appendix A.1.2. Map Descriptor Example - Static Specification Using a Mask to Address specific module positions

There may be occasions when it is not suitable to use address and length, e.g. when addressing non-consecutive Optomux module positions or when using a command that affects all module positions. The driver provides an alternate method for module position specification by allowing a mask to be specified as a parameter in the CSV file. The mask may be specified in decimal or hexadecimal format. In this example, module positions 1 and 5 are pulsed.

The mask specifies the positions (1-16) of a module that will be affected by a command.

When this parameter is used and its value is non zero then the driver does not consider the data contained in the position defining array even if it is defined.

The value of the mask may be specified in hexadecimal or in decimal.

To specify a number in hexadecimal the number must be prefixed with 0x and have a maximum of 4 digits.

Examples:

<span id="page-13-0"></span>Decimal:  $257 \rightarrow$  Indicates the 1<sup>st</sup> and 9<sup>th</sup> positions.

Hexadecimal:  $0x0101 \rightarrow$  indicates the 1<sup>st</sup> and 9<sup>th</sup> positions.

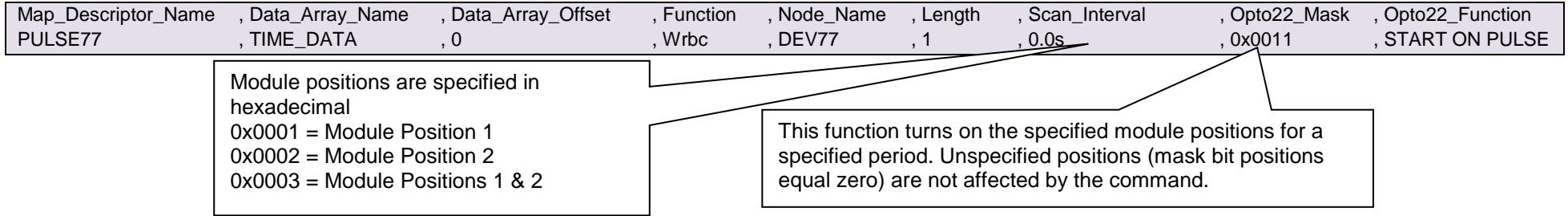

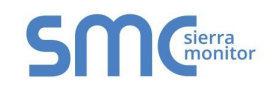

## Appendix A.1.3. Map Descriptor Example -Specifying Module Positions Dynamically

In this example no address or mask is specified. The driver uses the values stored in the the Data Array named by the 'DA\_Bit\_Name' parameter to determine the module positions to be affected by a command. Since Data Arrays can have their values changed by remote devices, the module position specification may be changed dynamically. The CSV file does not require editing. This method can be used for all commands or only when using commands which would typically require dynamic addressing.

Up to 16 elements will be inspected. The first element will be used for the first module position, the  $2^{nd}$  element for the  $2^{nd}$  module position ..Module positions may be specified by setting the corresponding array element to a non-zero value or left unspecified by setting the module array position to zero.

In this example, module positions 1 and 5 are pulsed.

<span id="page-14-0"></span>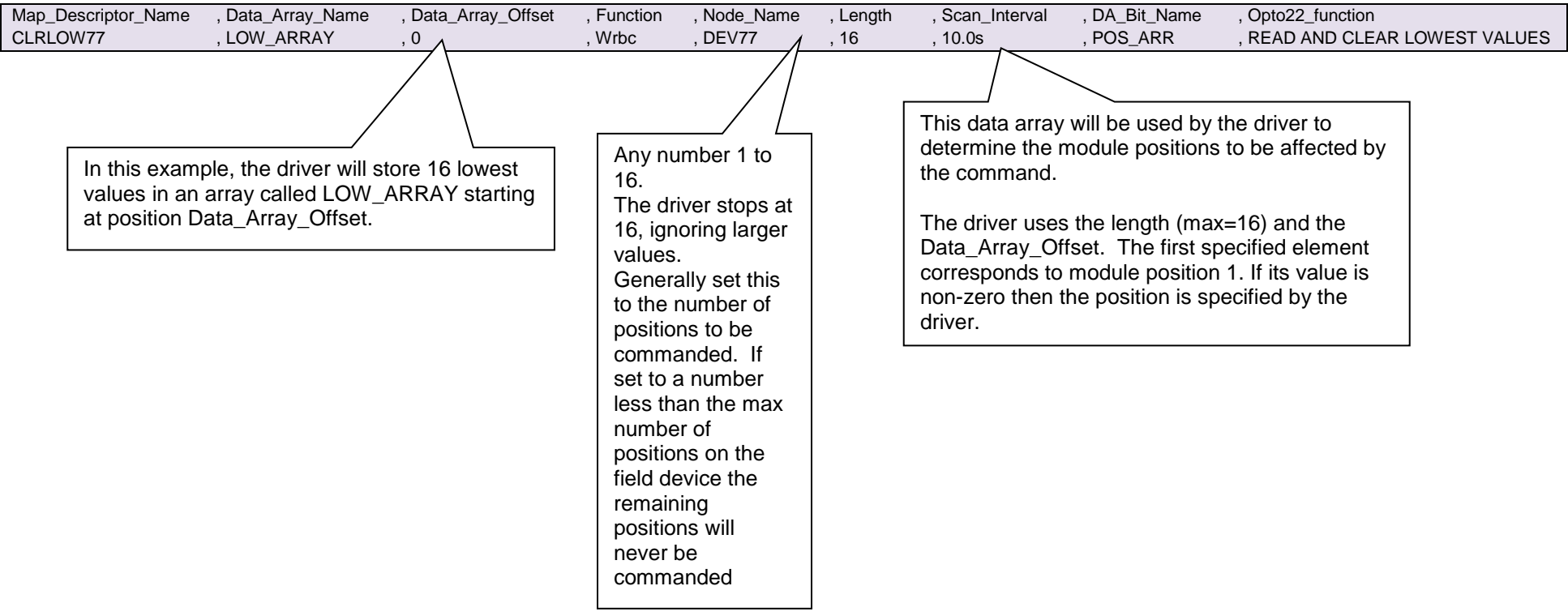

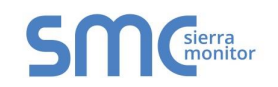

#### Appendix A.1.4. Map Descriptor Example – Triggered Action

This example shows the elements necessary to generate a triggered poll. Even though this Map Descriptor appears to write to the device continuously the driver recognizes the Opto22\_Trigger parameter and based on its value will only send the poll when the trigger value is set.

The driver processes the Map Descriptor at the scan interval specified. Each time that it is processed the driver checks the element of the Da\_Byte\_Name Data Array specified. If the value of the 1<sup>st</sup> element of array located at Data\_Array\_offset = 1 then the driver executes the command. If the value is not =1. then the driver ignores the Map Descriptor.

If the Map Descriptor is triggered then the driver will write a response status to the same data element on completion of the poll. Thus the value of 1 will be set to zero for success or some other value indicating an error.

<span id="page-15-0"></span>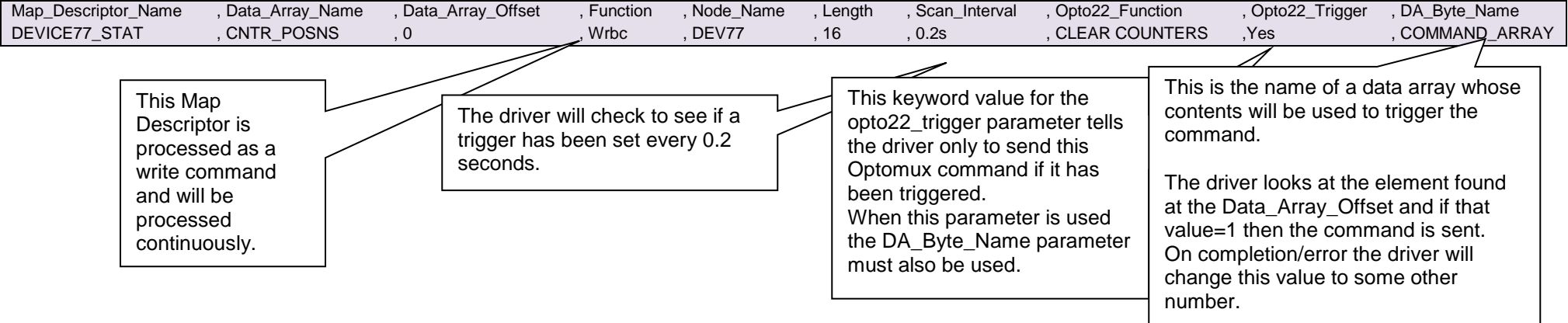

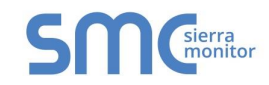

## Appendix A.2. Store Unpacked Bit Data

By default the OPTO22 devices returns 16 position states when digital data is read ( eg. READ STATUS). The Optomux driver writes the data as one 16 bit unsigned integer to one data element of the Data Array specified. (packed bit format.), e.g. if the 1<sup>st</sup> and 5<sup>th</sup> inputs were on and all others were off the driver would write the value 17 to the first element of the Data Array.

The Driver can be instructed to unpact this data into separate bit states using the Opto22\_Format paramater. When this parameter is specified as Bit, each module position's state is written to a consecutive Data Array element.starting at Data\_Array\_Offset. The number of elements that are written is determined by the Length parameter and a maximum of 16 elements will be written.

<span id="page-16-0"></span>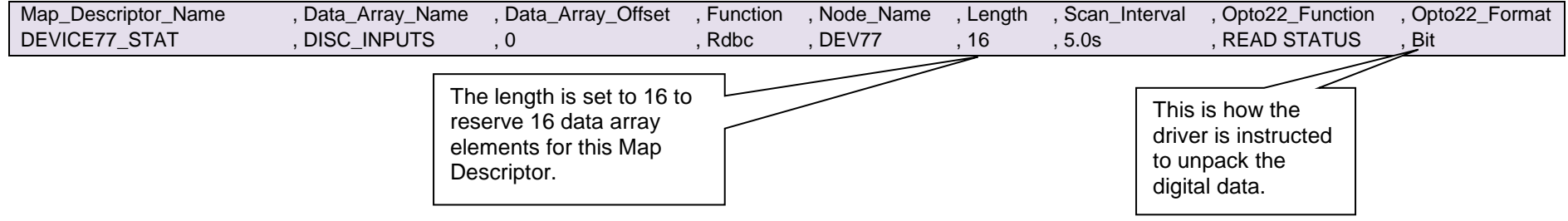

#### Appendix A.3. Expose Command Response/Completion Status

Use of the DA\_Byte\_Name parameter allows the driver to expose the response/status generated when the command was executed. The response/status values indicate the success/failure of the command based either on the driver's ability to complete the command OR on the ack/nack returned by the device.

<span id="page-16-1"></span>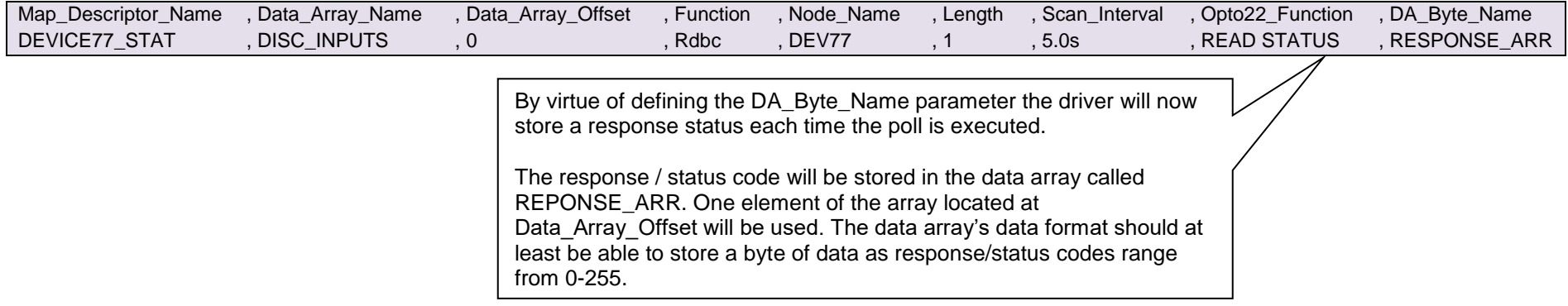

<span id="page-17-2"></span>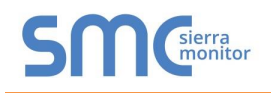

## <span id="page-17-0"></span>Appendix B. REFERENCE

## <span id="page-17-1"></span>Appendix B.1. Optomux Commands

The following provides a list of commands supported by the driver. The Command Names provided in the table must be used in providing values for the opto22\_function parameter. The notes provided only apply when module positions are specified dynamically.

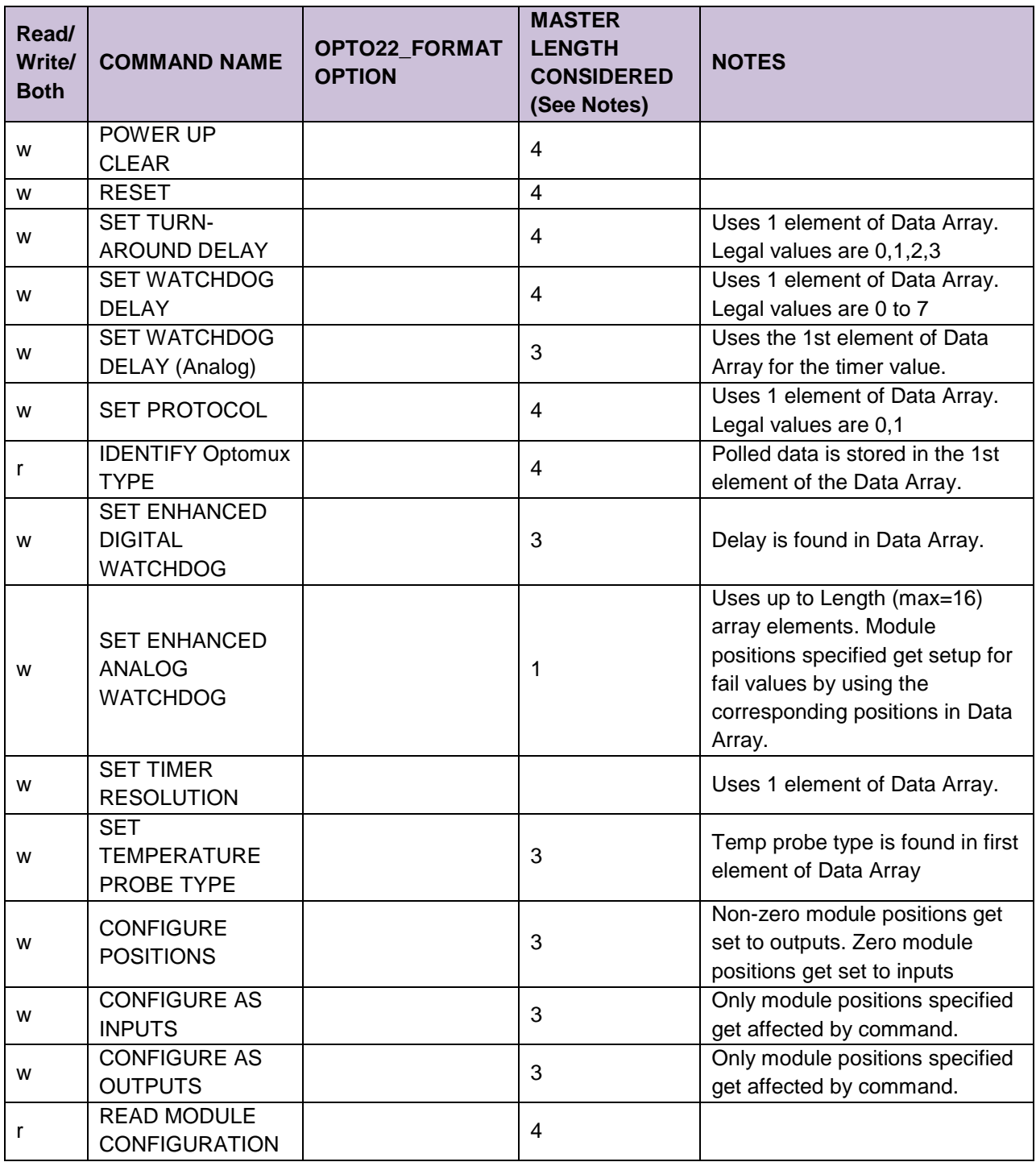

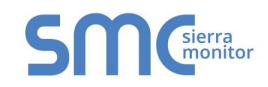

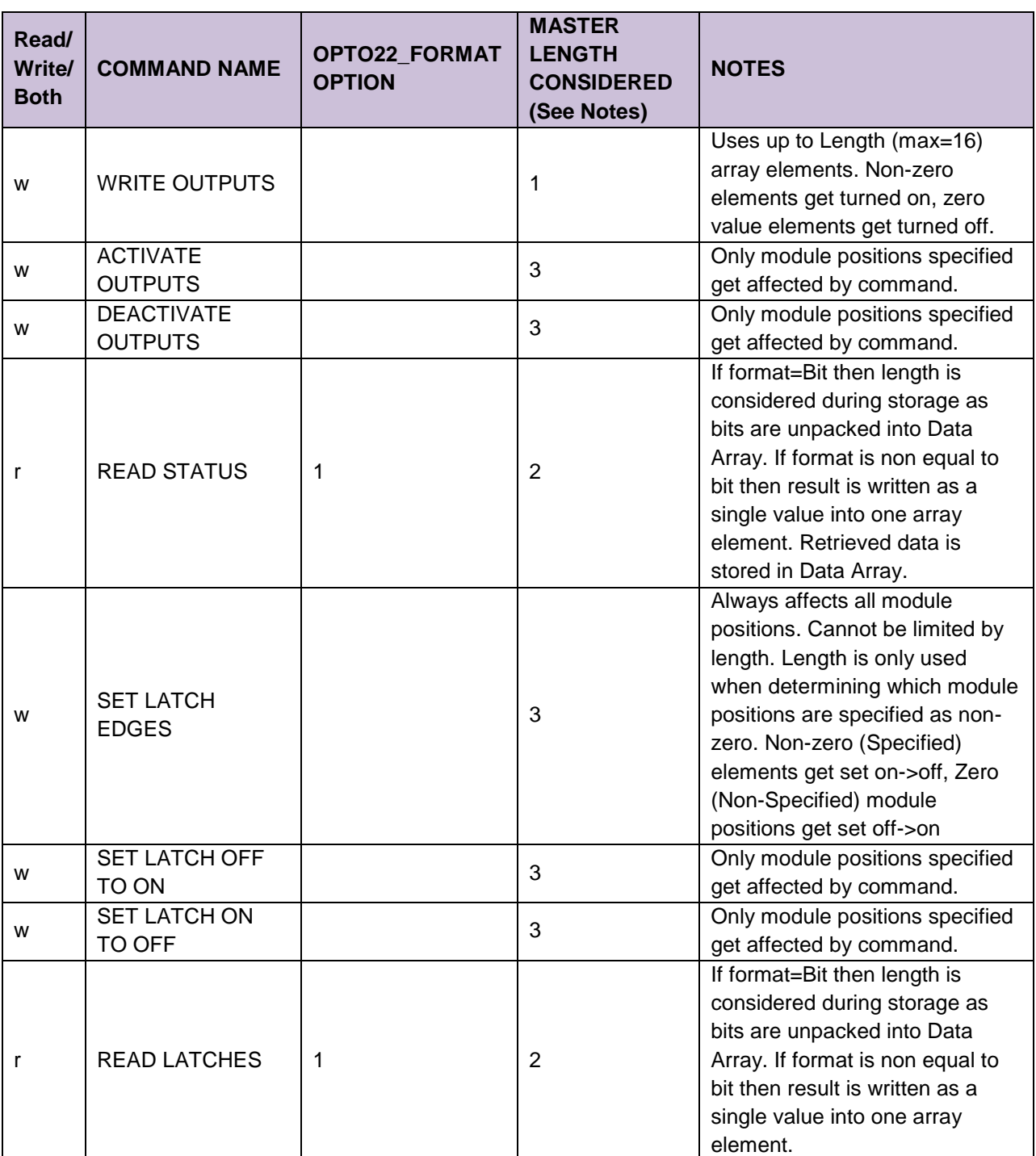

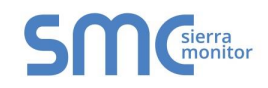

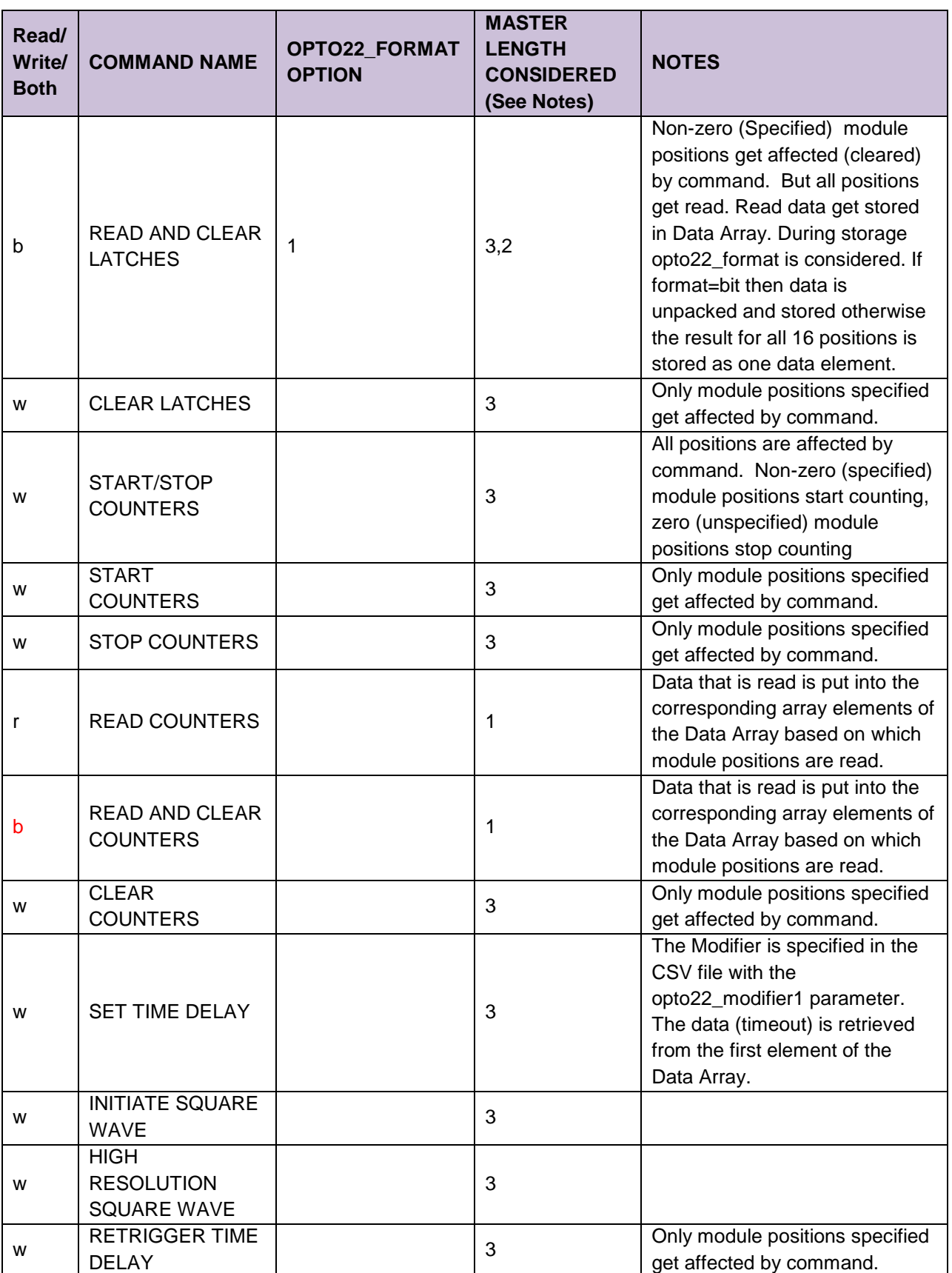

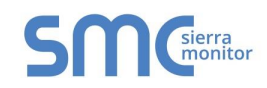

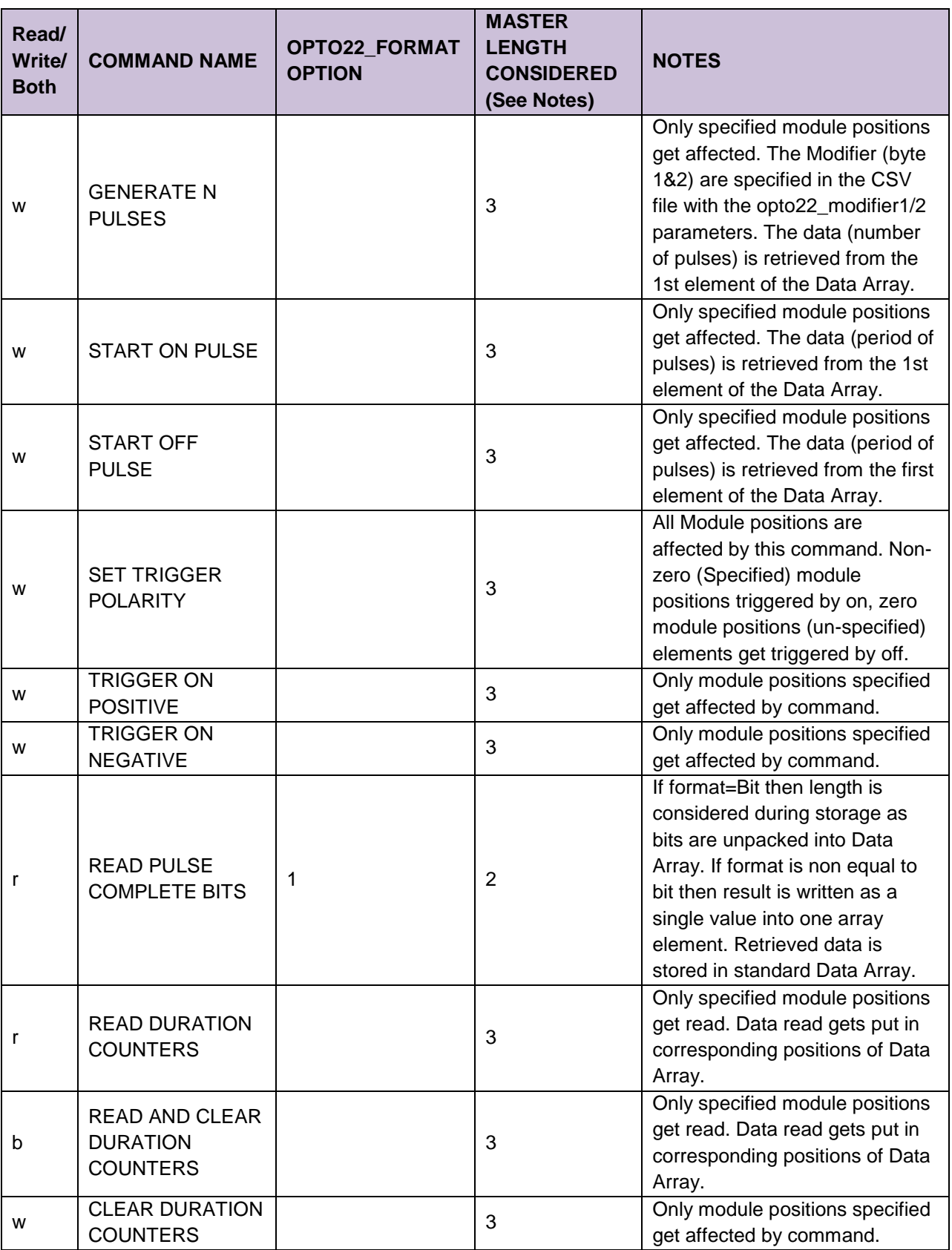

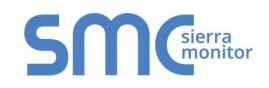

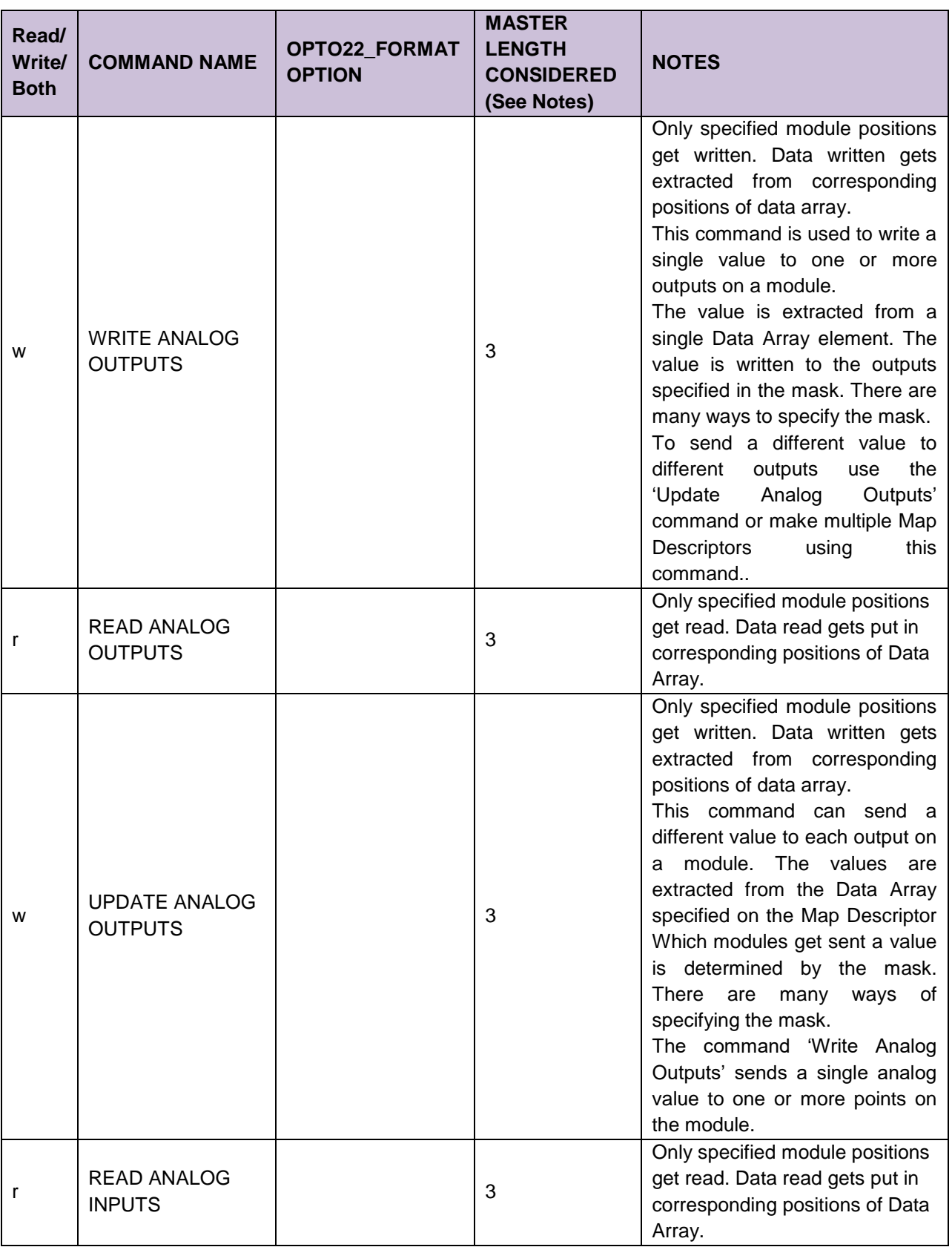

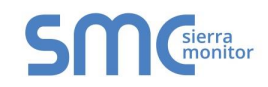

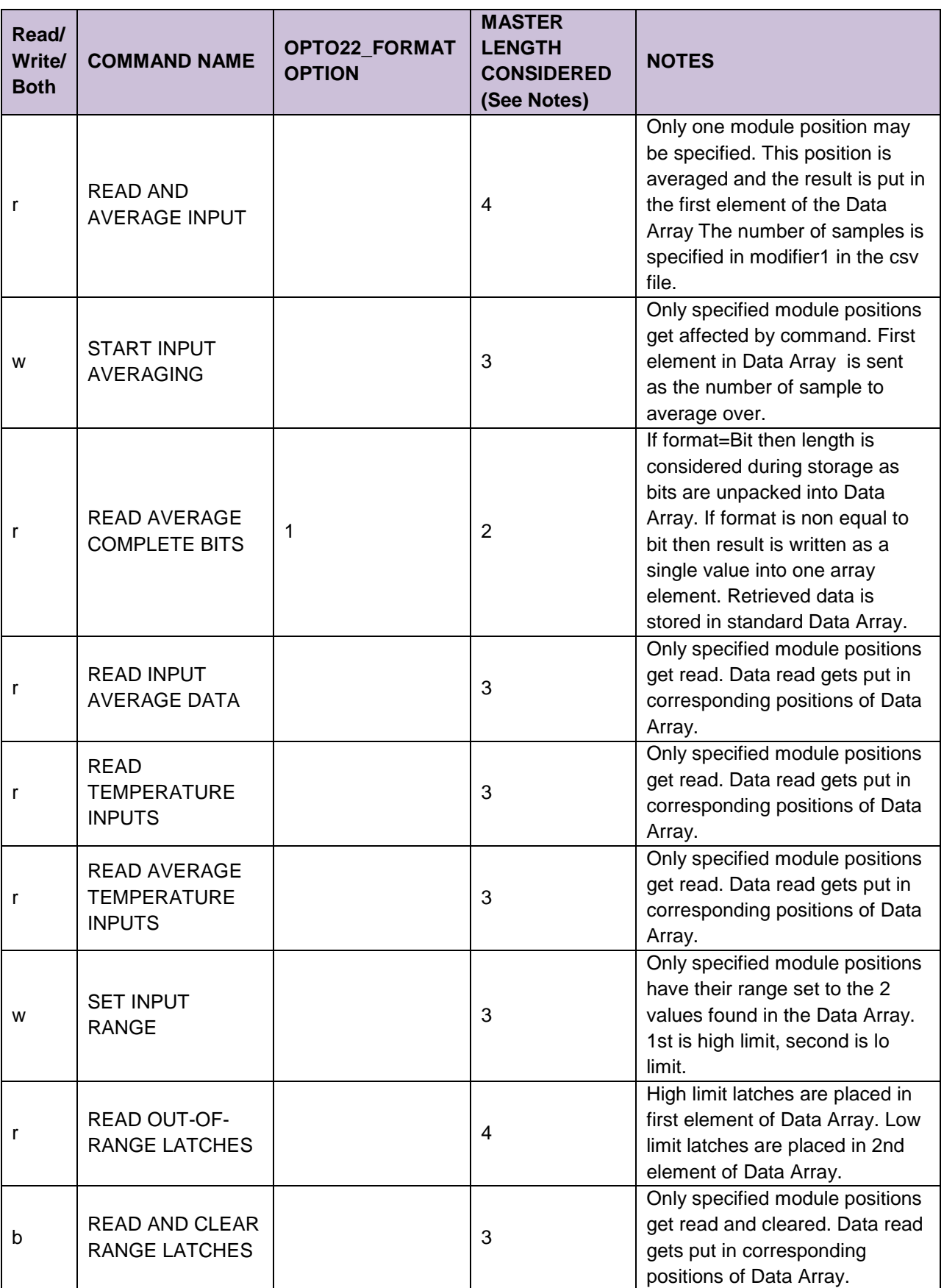

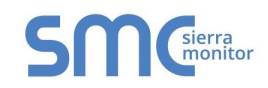

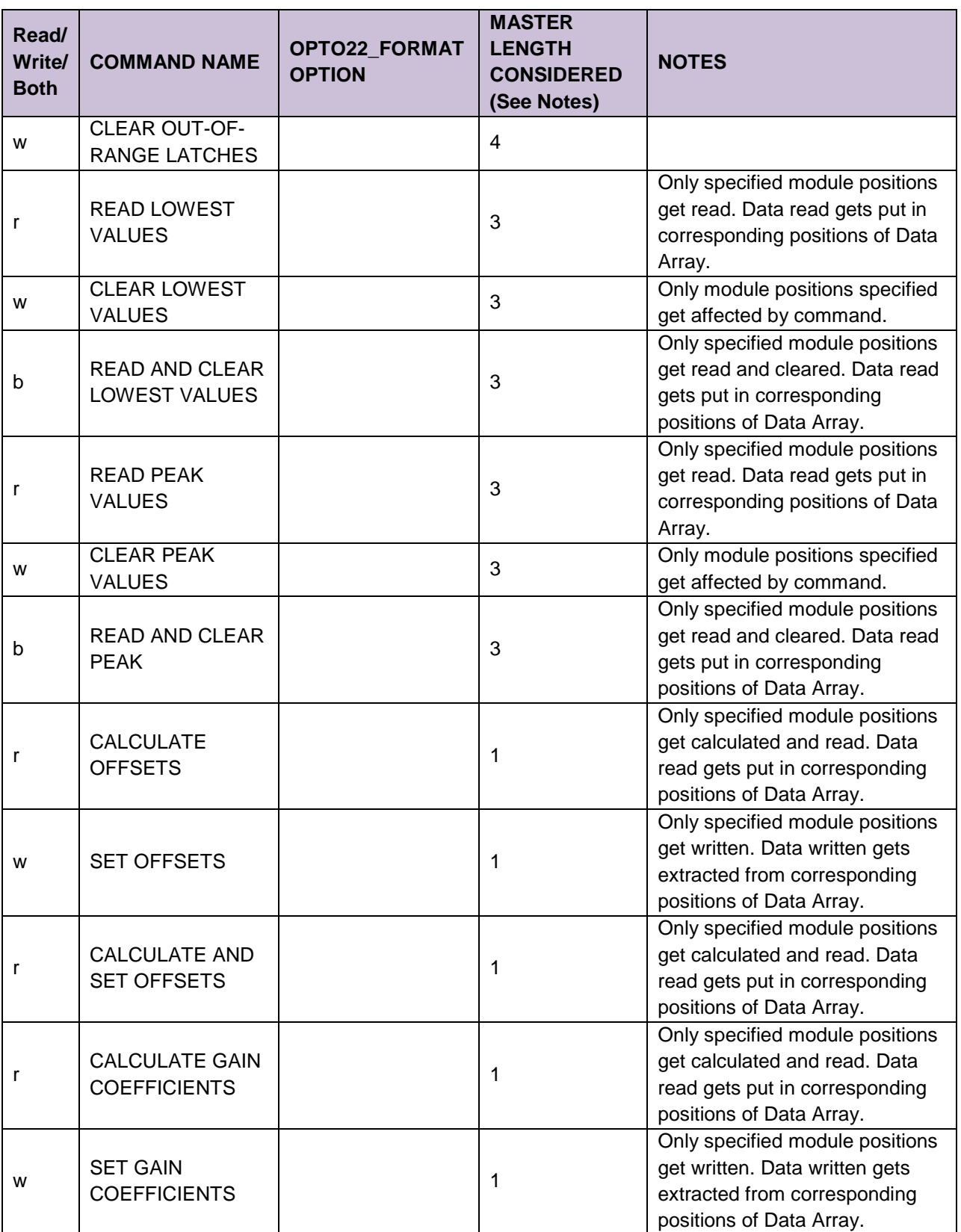

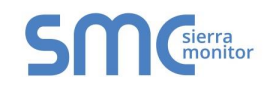

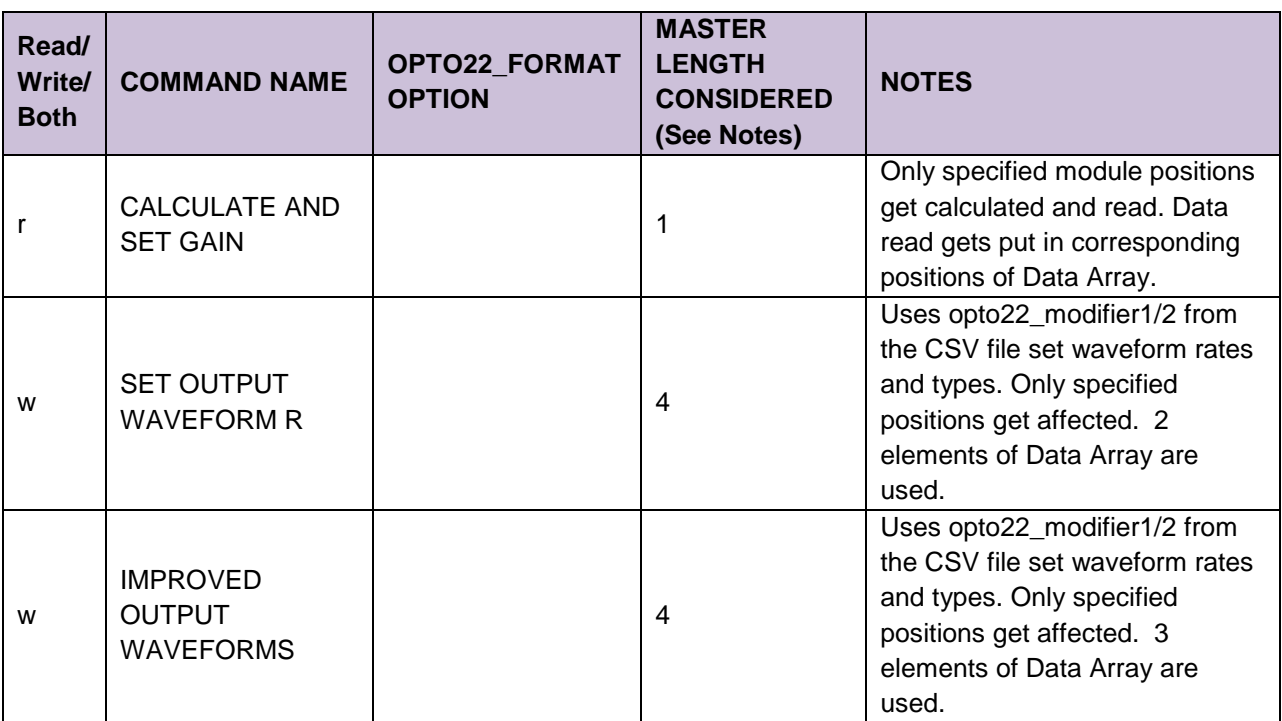

## <span id="page-24-0"></span>Appendix B.2. Command Response Status

If a Data Array is specified using the DA\_Byte\_Array parameter then the driver will store a response status code in the array, updating the value each time a command is executed.

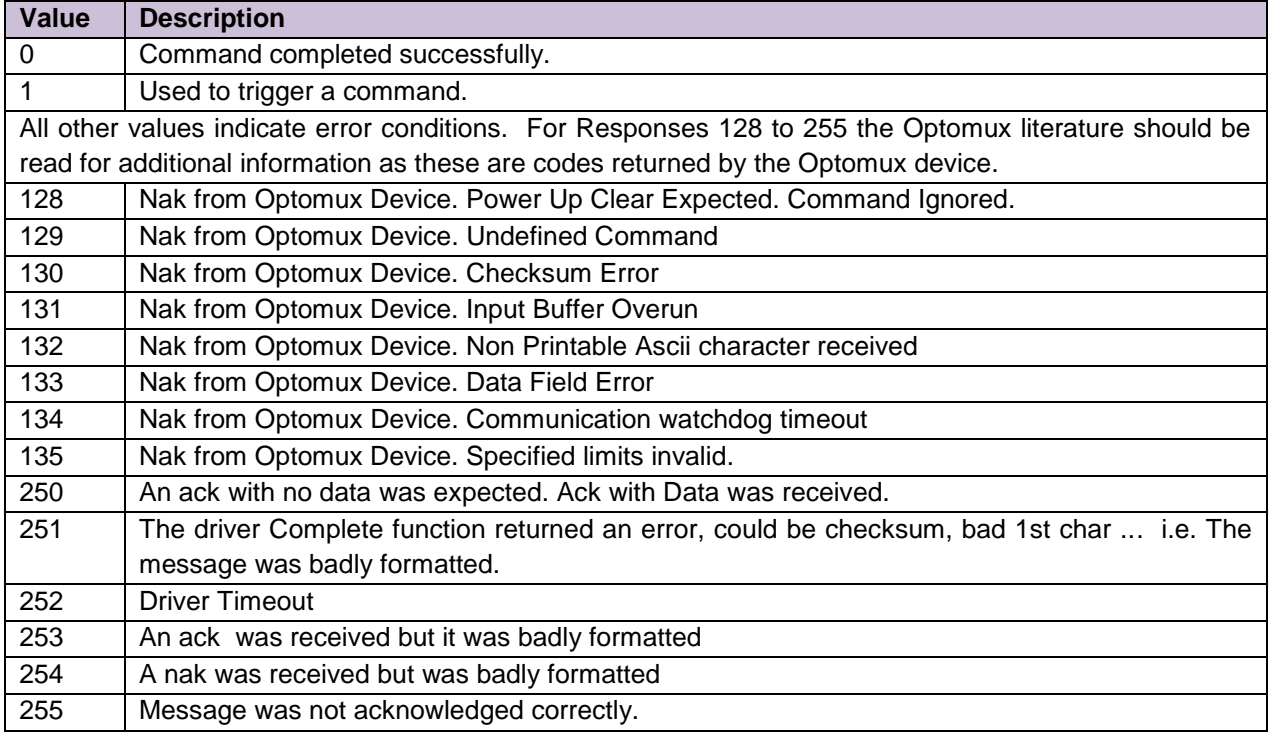

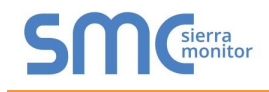

#### <span id="page-25-0"></span>Appendix B.3. Driver Stats

In addition to the standard FieldServer communication statistics described in the FieldServer User's Manual the Optomux Driver can also expose some driver statistics by writing data to a Data Array. A special Map Descriptor is required. The driver recognizes the Map Descriptor by its name which must be "opto22*-stats*".

The following example shows how this special Map Descriptor can be configured.

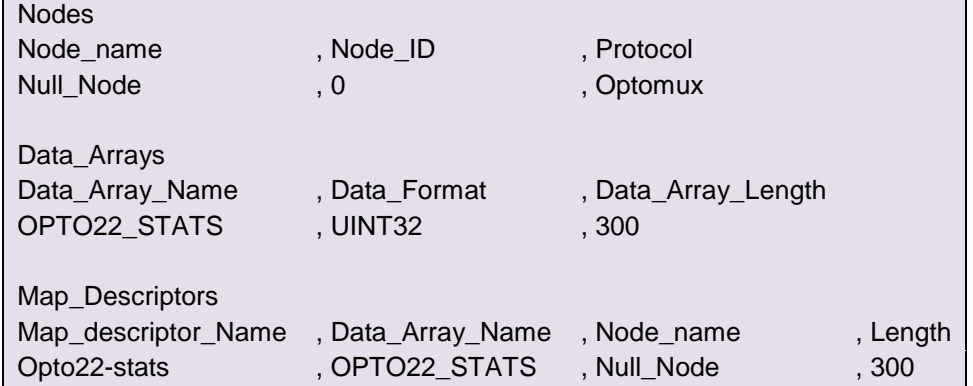

When the driver sees this Map Descriptor it uses the Data Array OPTO22\_STATS (in this example) to store driver specific statistics. Only one of these Map Descriptors may be specified per FieldServer.

The driver stores the following data.--+

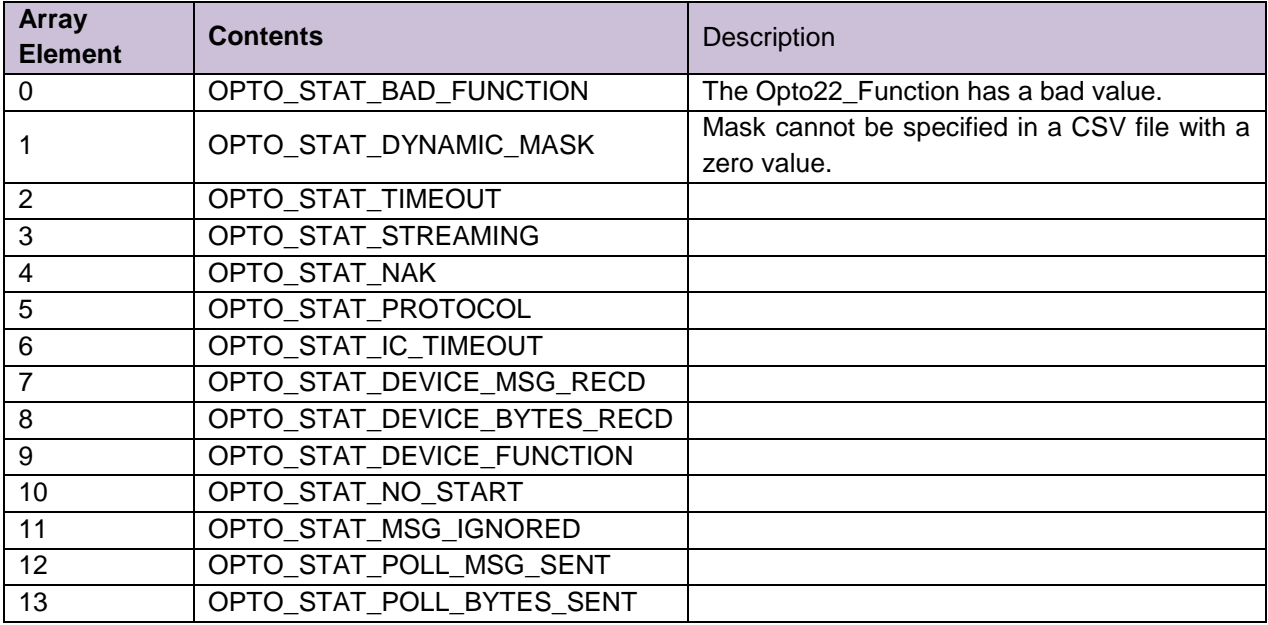